# **Abschlags- und Schlussrechnung**

In den Stammdaten der Artikel kann mit Hilfe der Artikelart "Teilzahlungsartikel" ein entsprechender Artikel erstellt werden. Dieser kann in Abschlags- und Schlussrechnungen erfasst werden.

Es stehen zwei Vorgangsarten zur Verfügung:

- 79 Schlussrechnung und
- 81 Abschlagsrechnung.

Sie finden diese unter PARAMETER - VORGÄNGE UND ZWISCHENBELEGE - ARTEN.

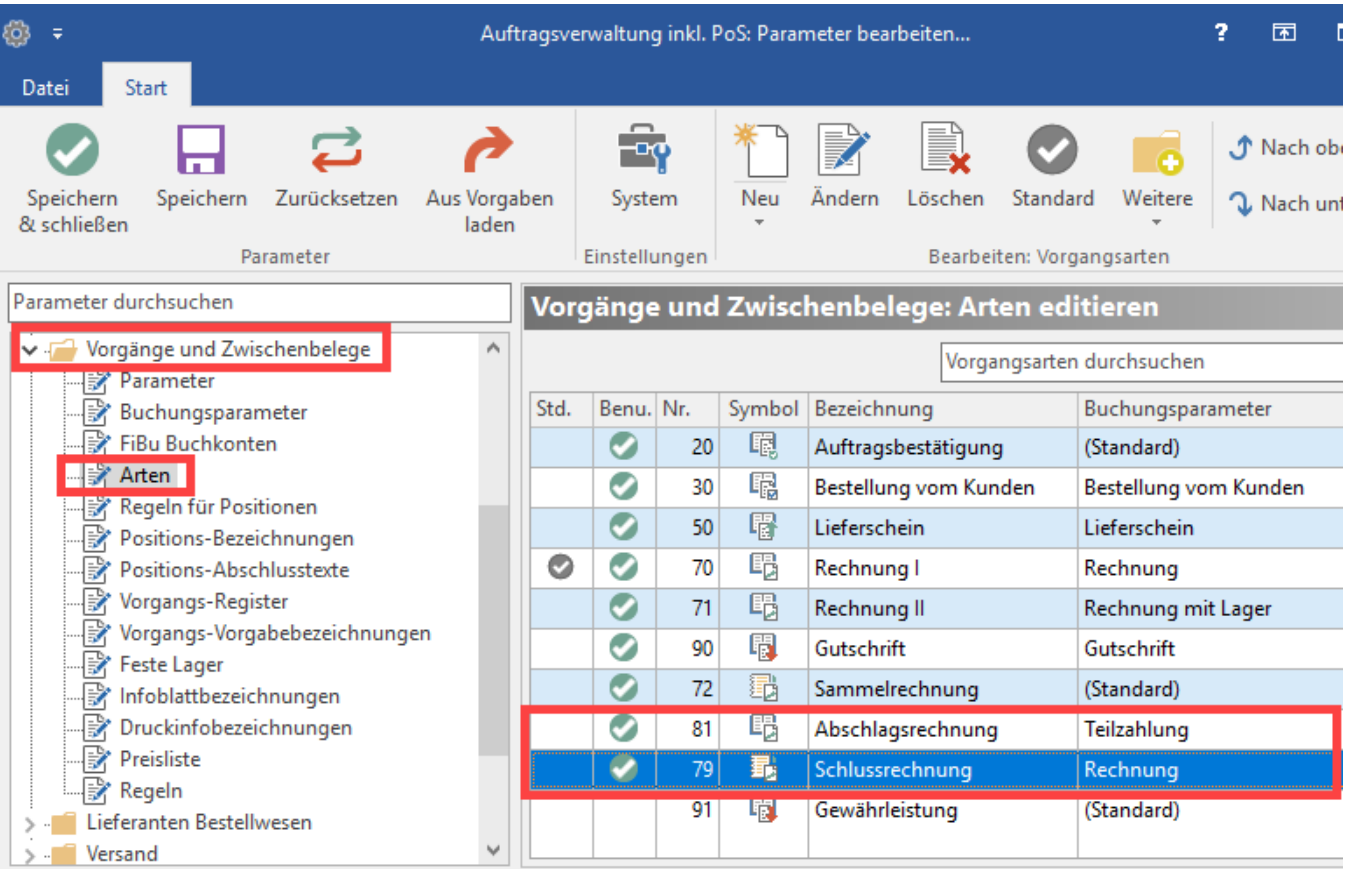

# Vorgangsart: Abschlagsrechnung

In den Vorgabe-Vorgangsarten der Vorgangsart Abschlagsrechnung kann eine Vorgabe hinterlegt werden. Dadurch wird erreicht, dass beim Wandeln einer Teilzahlungsrechnung in diese Vorgabe-Vorgangsart (z.B. die Schlussrechnung) gewandelt wird, wenn der Vorgang Teilzahlungsartikel enthält und die letzte Teilzahlungsposition gewandelt wird.

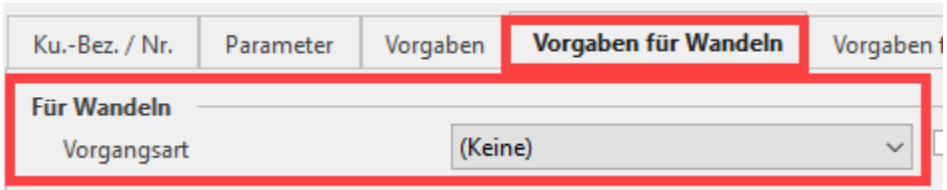

# **Vorgangsgruppe: Teilzahlung**

Für die Abschlagsrechnungen steht die Vorgangsartengruppe "Teilzahlung" zur Verfügung.

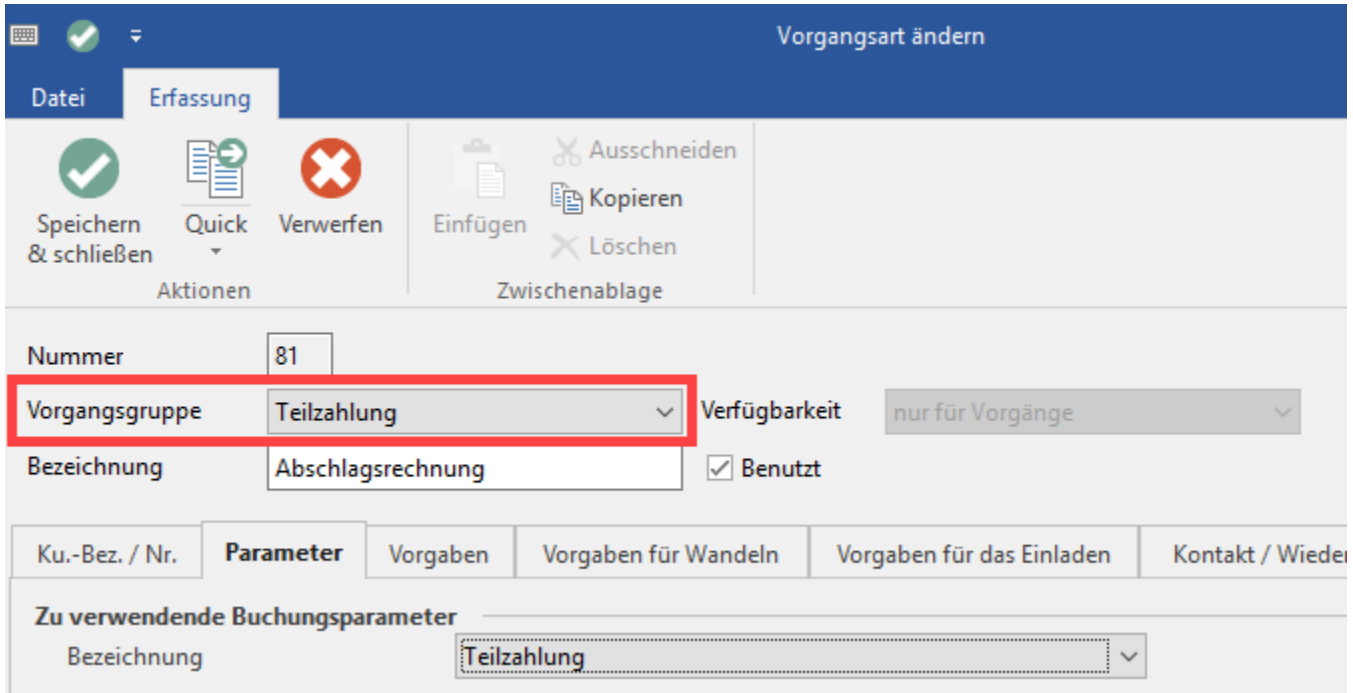

#### **Für diese Vorgänge gilt:**

- · Beim Wandeln werden keine Positionen in den neuen Vorgang mitgenommen, sofern der Buchungsparameter für das Wandeln "Positionen in neuen Vorgang "mit Überschrift kopieren" gesetzt ist.
- Falls Abschlagspositionen deklariert sind, werden diese benutzt.
- Falls keine Teilzahlungsposition vorhanden ist, kommt eine Nachfrage nach dem Teilzahlungsbetrag.
- In den Buchungsparametern für das Wandeln steht das Kennzeichen Positionen in neuen Vorgang "mit Überschrift kopieren".
- Im Vorgang steht im Register: "Parameter" das Feld: "laufende Nummer" für die Anzahl der erstellten Teilzahlungen zur Verfügung.
- Da die Abschlagsrechnung einen eigenständigen Vorgang darstellt, wird dieser auch entsprechend der Parametrisierung in den OPs angezeigt. Angemahnt werden können die Abschlagsrechnungen daher mit der selben Vorgehensweise wie die OPs der anderen Vorgänge. Auch hier kann man die Zahlungskonditionen angeben.
- Ebenfalls erfolgt entsprechend der Parametrisierung ein Eintrag in der Auftrag-Buchungsliste.

# Vorgangsart: Schlussrechnung

#### Ist eine Teilzahlungsposition vorhanden, so erfolgen folgende Prüfungen:

- Ist ein Eintrag im Bereich der Offenen Posten erfolgt, dann wird im Positionstext "Abzüglich" vermerkt und die Bezeichnung um eine Sammelüberschrift erweitert.
- **Ist kein Eintrag im Bereich der Offenen Posten erfolgt, dann wird die Position gelöscht.**
- Ist keine Teilzahlungsposition vorhanden, dann wird anhand des Protokolls des Vorgangs versucht, diese zu bilden
	- Diese Informationen wird **für Abschläge** im Vorgangsprotokoll gespeichert, da diese Informationen beim Erzeugen der Schlussrechnung zur Bildung der Abschläge benötigt wird
- Bei allen lagerfähigen Artikeln wird beim Wandeln in die Schlussrechnung das Lagerkennzeichen entfernt.
- Wird eine Schlussrechnung neu angelegt, dann wird beim Wechsel auf die Positionsseite im OP der letzte Ausgleichsbetrag gesucht und daraus die Schlussrechnung aufgebaut.
- In der Schlussrechnung wird der Gesamtbetrag dargestellt und die getätigten Abschlagszahlungen. Der Betrag der Schlussrechnung errechnet sich so aus dem Gesamtbetrag des Vorgangs abzüglich aller Teilzahlungen. Dazu steht in der Positionsnummer der Eintrag "abzüglich" zur Verfügung.

### **Das Wandeln eines Vorgangs in eine Abschlagsrechnung**

Beim Wandeln eines Vorgangs in eine Teilzahlung oder Abschlagsrechnung erfolgt u.a. die Abfrage des Betrages. Hier kann zwischen

- anteiliger Wert (Feld: Anteil)
- Nettobetrag (Feld: Netto) und
- Bruttobetrag (Feld: Brutto)

gewählt werden.

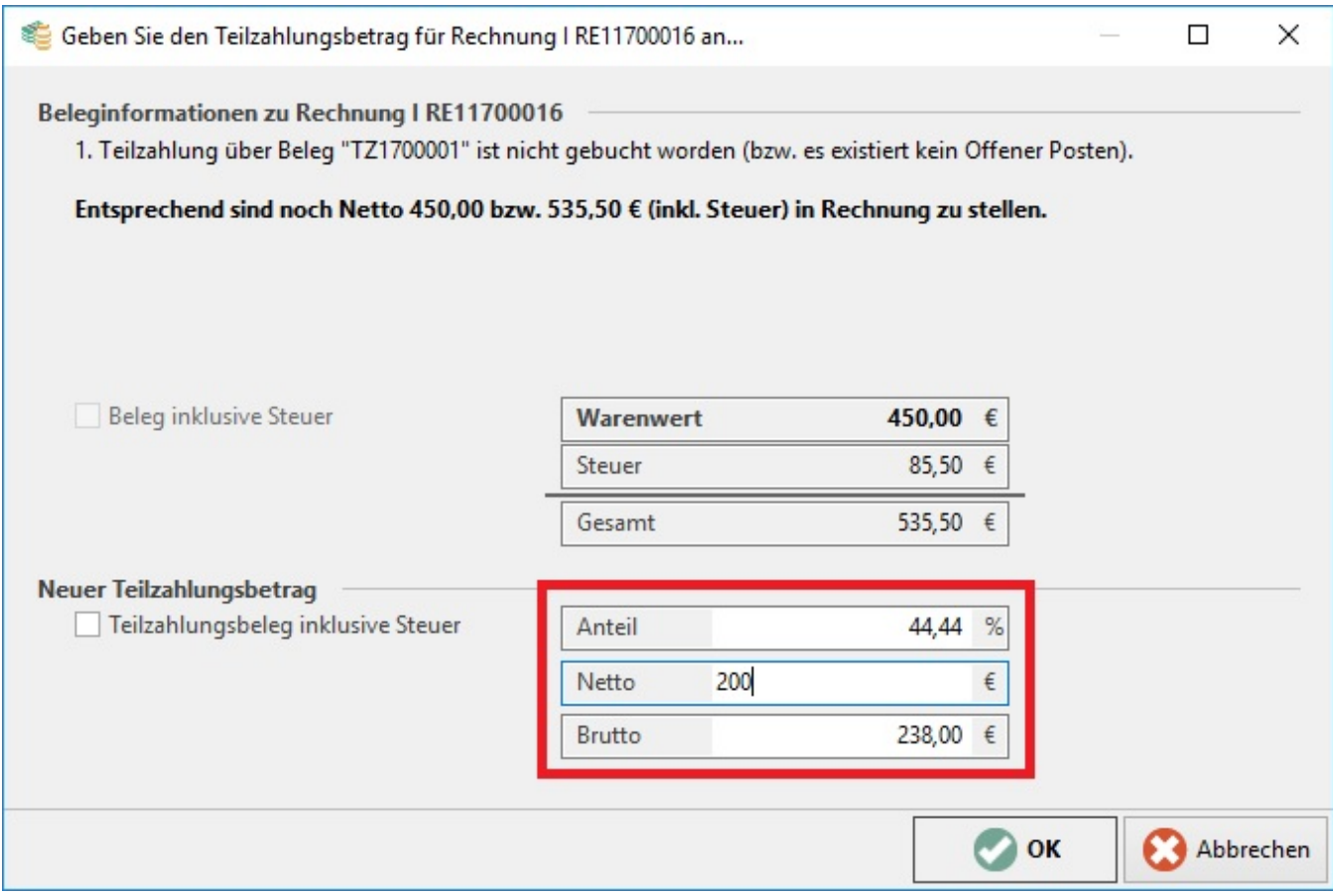

Nach Eingabe des gewünschten Wertes werden die übrigen Felder automatisch errechnet. In der Abschlagsrechnung wird der Betrag in der Position als Netto-Betrag dargestellt.

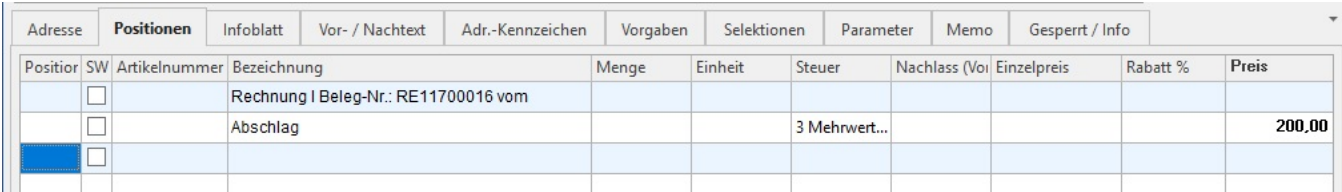

Wird das Kennzeichen: **"Teilzahlungsbeleg inklusive Steuer"** aktiviert, erfolgt die Ausweisung des Betrages in der Vorgangsposition der Abschlagsrechnung als Brutto-Betrag.

Bei Erstellung einer weiteren Teilzahlung / Abschlagsrechnung wird eine Information über bereits getätigte Teilzahlungen mit den entsprechenden Bruttobeträgen angezeigt.

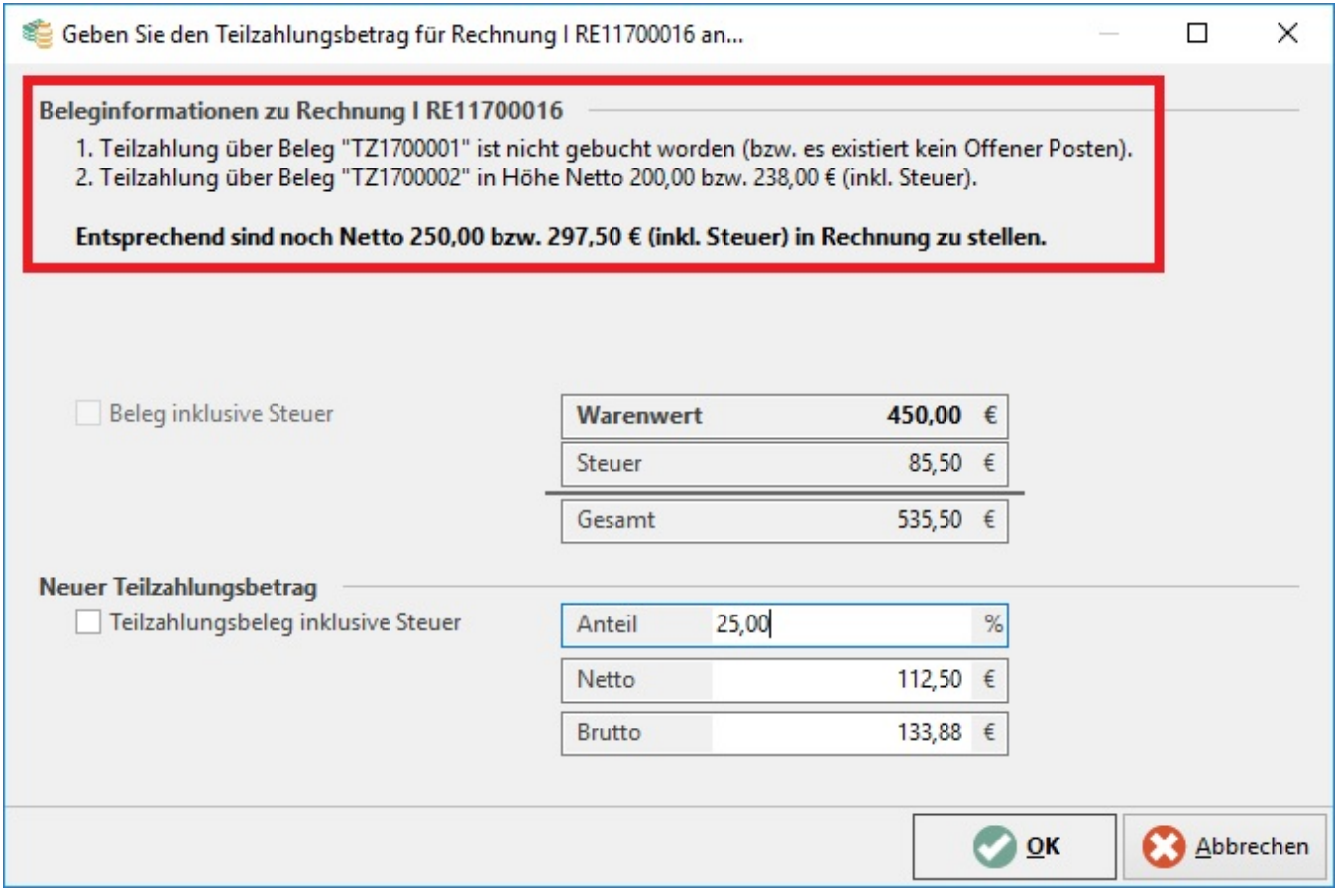

# **Schlussrechnung**

In der abschließenden Schlussrechnung wird der Positionsbetrag in Netto in Abzug gebracht.

Wurde allerdings in diesem Vorgang das Kennzeichen: "Preise inklusive Steuer" aktiviert, erfolgt auch hier die Darstellung der Positionsbeträge in Brutto.

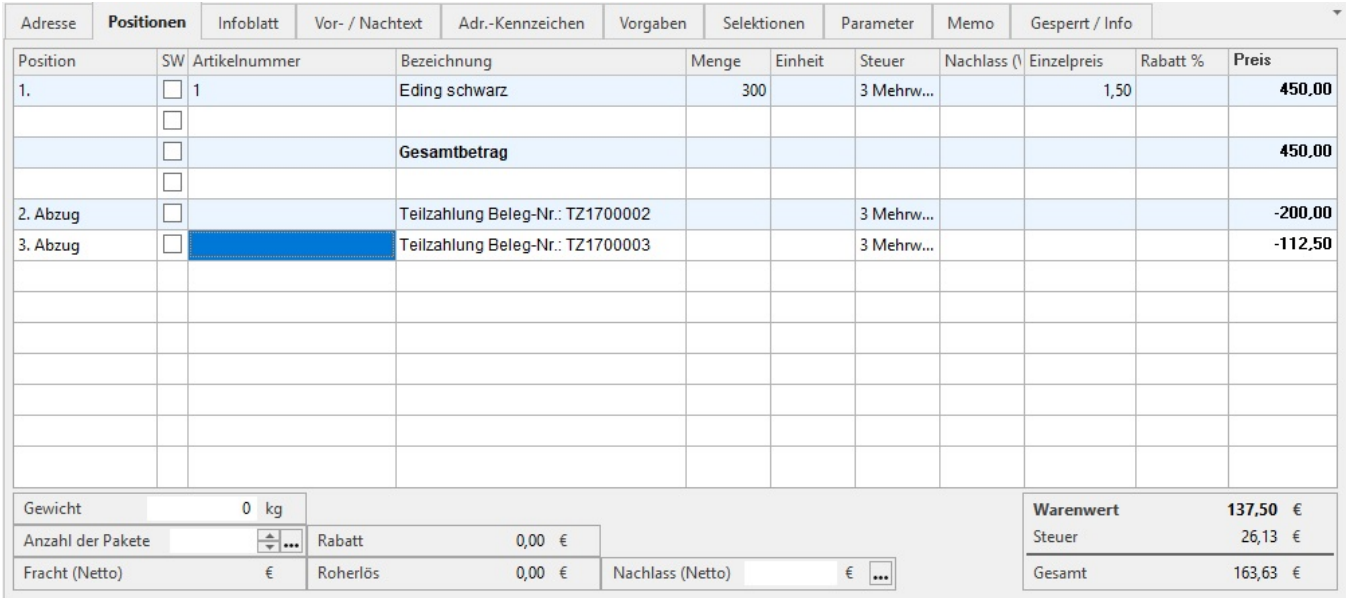

# **Abschlagsrechnung/Schlussrechnung mit bestimmten Positionen**

Das Anhaken der einzelnen Positionen beim Wandeln in eine Abschlagsrechnung führt dazu, dass diese Positionen in den neuen Vorgang gewandelt werden - **Dies entspricht dem normalen Wandeln-Vorgang (losgelöst von der Abschlagsrechnungs-Funktionalität).**

Hiermit ist es möglich Abschlagsrechnungen in Höhe der gewählten Position (Einzelpreis der Position) zu erstellen.

Im Druck (Abschlagszahlung) werden dann auch die ausgewählten Positionen aufgeführt.

#### **Beachten Sie:** Δ

Werden nicht einzelne Positionen im Wandeln-Dialog aktiviert, erscheint der Dialog für die Festlegung der Abschlagshöhe (Betrag oder Prozent).

**Eine Kombination beider Funktionalitäten (Positionen anhaken und Abschlagshöhe in Betrag/Prozent angeben) ist nicht möglich.**

## **Druck**

In den Druck-Layouts werden die Werte in den Positionen mit dem Nettowert, dem Steuerbetrag und dem daraus resultierenden Bruttobetrag ausgegeben.

#### **Weitere Themen**

- [Abschlags- und Schlussrechnung Beispiel 1: Berechnung eines größeren Auftrags in variabel großen Schritten](https://hilfe.microtech.de/pages/viewpage.action?pageId=11740632)
- [Abschlags- und Schlussrechnung Beispiel 2: Berechnung eines größeren Auftrags in vorgegebenen Schritten](https://hilfe.microtech.de/pages/viewpage.action?pageId=11740634)